# **Installation von GNU Debian 8.x aka Jessie auf dem Cubietruck (ARMv7 AllWinner A20)**

#### **Quellen**

- 1. <https://wiki.debian.org/InstallingDebianOn/Allwinner>
- 2. [http://ftp.uk.debian.org/debian/dists/jessie/main/installer-armhf/current/images/netboot/SD-card](http://ftp.uk.debian.org/debian/dists/jessie/main/installer-armhf/current/images/netboot/SD-card-images/) [-images/](http://ftp.uk.debian.org/debian/dists/jessie/main/installer-armhf/current/images/netboot/SD-card-images/)
- 3. <https://www.debinux.de/2014/12/debian-basics-mit-systemd/>
- 4. <https://e-tobi.net/blog/2015/09/13/vdr-pakete-fur-raspberrypi>
- 5. <http://www.milaw.biz/wiki/arch/cubietruck> Pimp my CubieTruck

# **Debian 8.x Jessie Installation**

Installation wie in [1] beschrieben durchführen.

```
wget http://ftp.uk.debian.org/debian/dists/jessie/main/installer-
armhf/current/images/netboot/SD-card-images/firmware.Cubietruck.img.gz
wget http://ftp.uk.debian.org/debian/dists/jessie/main/installer-
armhf/current/images/netboot/SD-card-images/partition.img.gz
zcat firmware.Cubietruck.img.gz partition.img.gz > /dev/sde
```
- Serielles Kabel (FTDI-Kabel) anschließen um die folgenden Schritte auf der Konsole beobachten zu können
- sudo minicom -b 115200 -o -D /dev/ttyUSB0
- Cubietruck mit der neu erstellten SD-Karte booten
- Installation nach [1] fortführen
- Reboot

# **Konfiguration des Grundsystems**

*#login als root via serieller Konsole* **apt-get update apt-get upgrade apt-get install** mc apt-transport-https dpkg-reconfigure locales  $[*]$  de DE.UTF-8  $[*]$  en GB.UTF-8

# **Netzwerkkonfiguration**

```
nano /etc/systemd/resolved.conf
[Resolve]
DNS=192.168.100.1
#
ln -sf /run/systemd/resolve/resolv.conf /etc/resolv.conf
#
# falls ''systemd-resolved'' schon läuft:
systemctl restart systemd-resolved.service
#
# sonst:
systemctl enable systemd-resolved.service
systemctl start systemd-resolved.service
#
# nach [3]
nano /etc/systemd/network/eth0.network
#
[Match]
Name=eth0
[Network]
Address=192.168.100.3/24
Gateway=192.168.100.1
DNS=192.168.100.1
#
# LAN Schnittstelle abschalten:
ifdown eth0
#
cp /etc/network/{interfaces,interfaces_bak}
cat /dev/null > /etc/network/interfaces
update-rc.d networking remove
systemctl enable systemd-networkd.service
systemctl start systemd-networkd.service
#
# Login für den Benutzer ''root'' via SSH ermöglichen:
nano /etc/ssh/sshd_config
...
PermitRootLogin without-password -> PermitRootLogin yes
...
#
```
### **Sundtek DVB-C Tuner**

#### **Installation**

**ssh** -l root <VDR-IP> cd /root **wget** http://www.sundtek.de/media/sundtek\_netinst.sh **chmod** +x sundtek\_netinst.sh

```
./sundtek_netinst.sh
/opt/bin/mediaclient --dtvtransfermode=bulk -d /dev/dvb/adapter0/frontend0
# Reconnect Tuner #1
/opt/bin/mediaclient --dtvtransfermode=bulk -d /dev/dvb/adapter1/frontend0
# Reconnect Tuner #2
#
# VDR erneut starten wenn DVB-Tuner Treiber geladen sind:
echo "device_attach=service vdr restart" >> /etc/sundtek.conf
```
### **VDR**

Auf keinen Fall die automatisch generierte Kanalkonfiguration (channels.conf für vdr) aus dem Kabel Deutschland Forum verwenden - die Parameter für die HD Sender der Öffentlich-Rechtlichen sind fehlerhaft und bringen den VDR regelmäßig zum Absturz (data stream broken → emergency exit).

```
echo "deb http://e-tobi.net/vdr-experimental jessie base vdr-multipatch" >>
/etc/apt/sources.list
gpg --keyserver keyring.debian.org --recv-keys 041390BC
gpg --armor --export 041390BC | apt-key add -
apt-get update
apt-get install vdr vdr-plugin-streamdev-server vdr-plugin-vnsiserver
vdradmin-am vdr-plugin-epgsearch dvb-apps
#
# VDR und VDRadmin-am Dienst via sytemctl starten:
systemctl start vdr && systemctl start vdradmin-am
#
# VDR und VDRadmin-am Dienst via sytemctl stoppen:
systemctl stop vdr && systemctl stop vdradmin-am
#
```
#### **Sendersuche**

**sudo su apt-get install** w-scan w scan  $-fc -c$  DE  $\gg$  channels.conf

#### **Konfiguration**

```
nano /etc/default/vdradmin-am
... ENABLED="1"
#
nano /etc/vdr/setup.conf
# automatische Kanalsuche abschalten:
UpdateChannels = \theta#
nano /etc/vdradmin-am/vdradmind.conf
LANG =
```
Last update: ppace:<br>2020/04/15 <sup>wiki:</sup>projekte:cubietruck:cubietruck\_debian\_jessie https://von-thuelen.de/doku.php/wiki/projekte/cubietruck/cubietruck\_debian\_jessie?rev=1493039867<br> 20:21

```
LANGUAGE = Deutsch#
nano /etc/vdr/conf.d/00-vdr.conf
#--lirc
#--vfat
#
nano /etc/default/vdr
#VDR_CHARSET_OVERRIDE=ISO-8859-9
#
```
#### **vor und nach Aufnahmen ...**

```
/etc/vdr/recording-hooks/R90.custom
```

```
case $1 in
     before)
         # do here whatever you would like to do right BEFORE
         # the recording $2 STARTS
         echo 1 > /sys/class/leds/blue\:ph21\:led1/brightness
         ;;
     started)
         # do here whatever you would like to do right AFTER
         # the recording $2 STARTED
         ;;
     after)
         # do here whatever you would like to do right AFTER
         # the recording $2 ENDED
         echo 0 > /sys/class/leds/blue\:ph21\:led1/brightness
         chmod -R g+w $2/..
         ;;
     edited)
         # do here whatever you would like to do right AFTER
         # the recording $2 has been EDITED
         # $3 is the original recording
         ;;
     deleted)
         # do here whatever you would like to do right AFTER
         # the recording $2 has been DELETED
         ;;
esac
```
## **Radiorecorder Web GUI**

**sudo su apt-get install** lighttpd streamripper at systemctl status lighttpd usermod -G vdr -a www-data *#chown -R www-data:www-data /var/www/html #chmod -R 775 /var/www/html # zuerst lighttpd installieren da sonst auf Grund von Abhängigkeiten evtl. der apache2 Webserver installiert wird!* **apt-get install** php5-common php5-cgi php5 lighty-enable-mod fastcgi lighty-enable-mod fastcgi-php systemctl restart lighttpd echo "<?php phpinfo(); ?>" >> /var/www/html/phpinfo.php *# Im Browser öffnen: http://<RASPBERRYPI-IP/phpinfo.php # www-data aus /etc/at.deny entfernen* **sed** -i -e '/www-data/d' /etc/at.deny  $cd$  ~ **wget** https://netcologne.dl.sourceforge.net/project/radiorecwebgui/0.3.x/radioreco rder\_0.3.1.tar.gz **tar** xfz radiorecorder\_0.3.1.tar.gz **mkdir** -p /var/www/html/radiorecorder **cp** -R radiorecorder\_0.3.1/\* /var/www/html/radiorecorder/ echo "NDR 2;http://www.ndr.de/resources/metadaten/audio/m3u/ndr2.m3u" > /var/www/html/radiorecorder/res/streams.txt echo "NDR Kultur;http://www.ndr.de/resources/metadaten/audio/m3u/ndrkultur.m3u" >> /var/www/html/radiorecorder/res/streams.txt echo "NDR Info;http://www.ndr.de/resources/metadaten/audio/m3u/ndrinfo.m3u" >> /var/www/html/radiorecorder/res/streams.txt echo "NDR Info Spezial;http://www.ndr.de/resources/metadaten/audio/m3u/ndrinfo\_spezial.m3u" >> /var/www/html/radiorecorder/res/streams.txt echo "N-Joy;http://www.ndr.de/resources/metadaten/audio/m3u/n-joy.m3u" >> /var/www/html/radiorecorder/res/streams.txt **chown** -R www-data:www-data /var/www/html/ **chmod** -R 775 /var/www/html/ **mkdir** /mnt/video0/radiorecorder **chown** -R vdr:vdr /mnt/video0/radiorecorder/ **chmod** -R g+**w** /mnt/video0/radiorecorder/ *#* systemctl restart lighttpd *# Im Browser öffnen: http://<RASPBERRYPI-IP/*

#### **/var/www/html/radiorecorder/res/settings.php**

#### [settings.php](https://von-thuelen.de/doku.php/wiki/projekte/cubietruck/cubietruck_debian_jessie?do=export_code&codeblock=9)

```
<?php
class Settings {
   public static $siteRoot = '/var/www/html/radiorecorder';
   public static $recordedFilesDestination =
'/mnt/video0/radiorecorder';
   public static $language = 'de'; //"de" for german or "en" for english
   public static $locale = 'C'; // default is "C"; other possible
locales: "de_AT.UTF-8" to enable all corresponding characters for the
filename
   public static $defaultStreamripperParams = ''; // adds streamripper
params to each call
   public static $addDatePrefixToFilename = null; // prefix format
(e.g. 'Y-m-d') or null if no prefix to add
   public static $postCommand = ''; // command to be executed after
the recording is finished
   public static $logThreshold = 3; //Level of log messages, possible
values : LEVEL_DEBUG=4, LEVEL_INFO=3, LEVEL_WARN=2, LEVEL_ERROR=1
}
?>
```
### **SAMBA installieren und einrichten**

```
aptitude install samba
echo "wins server = eth0:192.168.100.1" > /etc/samba/dhcp.conf
adduser christoph
smbpasswd -a christoph
aptitude install cifs-utils
```
#### **Samba Konfiguration**

[smb.conf](https://von-thuelen.de/doku.php/wiki/projekte/cubietruck/cubietruck_debian_jessie?do=export_code&codeblock=11)

```
#======================= Global Settings =======================
[global]
    workgroup = WG
   server string = \frac{1}{6}h server
   wins support = no
```

```
 wins server = 192.168.100.1
    dns proxy = no
    name resolve order = lmhosts host wins bcast
#### Networking ####
; interfaces = 127.0.0.0/8 eth0
; bind interfaces only = yes
#### Logging ####
    log file = /var/log/samba/log.%m
# Cap the size of the individual log files (in KiB).
   max log size = 1000svsloq = 0panic action = /usr/share/samba/panic-action \%d
####### Authentication #######
   security = user encrypt passwords = true
    passdb backend = tdbsam
    obey pam restrictions = yes
    unix password sync = yes
    passwd program = /usr/bin/passwd %u
   passwd chat = *Enter\snew\s*\spassword:* %n\n
*Retype\snew\s*\spassword:* %n\n *password\supdated\ssuccessfully*.
    pam password change = yes
   map to quest = bad user
#======================= Share Definitions =======================
[homes]
    comment = Home Directories
    browseable = yes
    writeable = yes
   read only = no
   create mask = 0700directory mask = 0700 valid users = %S
[Aufnahmen]
    comment = VDR Aufnahmen
   path = /mnt/video0 browseable = yes
    writeable = yes
   read only = no
    #create mask = 0700
    #directory mask = 0700
    #valid users = %S
```
Last update: ppace:<br>2020/04/15 <sup>wiki:</sup>projekte:cubietruck:cubietruck\_debian\_jessie https://von-thuelen.de/doku.php/wiki/projekte/cubietruck/cubietruck\_debian\_jessie?rev=1493039867<br> 20:21

```
 create mask = 0664
  directory mask = 0775 force group = users
 load printers = no
printing = bsdprintcap name = /dev/null
 disable spoolss = yes
```
From: <https://von-thuelen.de/> - **Christophs DokuWiki**

Permanent link: **[https://von-thuelen.de/doku.php/wiki/projekte/cubietruck/cubietruck\\_debian\\_jessie?rev=1493039867](https://von-thuelen.de/doku.php/wiki/projekte/cubietruck/cubietruck_debian_jessie?rev=1493039867)**

Last update: **2020/04/15 20:21**

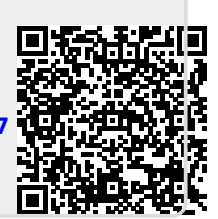